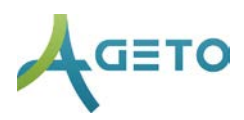

## **MELDINGSFORUM**

Meldingsforumet er fortrinnsvis tilpasset avdelingsinternt bruk, men viktige meldinger fra hovedkontoret kan også mottas. Når man sender en melding fra modulen Meldingsforum går den ut til alle ansatte på avdelingen. Antall uleste meldinger viser oppe på den blå linjen inntil snakkebobleikonet.

## Sende ny melding:

- *1.* Velg *MELDINGSFORUM* fra menyen på venstre side. (hvis teksten i menyen ikke viser trykk på **≡** til venstre i de blå feltet)
- 2. Gi meldingen en tittel i tittelfeltet.
- 3. Skriv meldingen i meldingsfeltet.
- 4. Hvis du vil sende en SMS eller epost i tillegg til å legge meldingen i forumet, må du huke av for det og velge mottakere i listen. Hold inne CTRL eller CMD knappen for å velge enkeltvis. (Merk at tittelfeltet blir til emne på epost, men kommer ikke med på SMS.)
- 5. Trykk *PUBLISER*.

## Markere en melding som lest:

*1.* Klikk den røde knappen *MERK ALLE SOM LEST*. Oppe på den hvite linjen.

## Se leste meldinger:

*1.* Fjern haken fra *BARE VIS ULESTE*. Oppe til venstre på den hvite linjen.